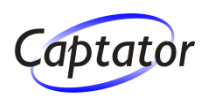

### **ASP.NET MVC Framework**

#### **- en del af ASP.NET 3.5 Extensions**

#### **Captator**

Tlf: 8620 4242 www.captator.dk

#### **Carsten Juel Andersen**

**Softwarearkitekt** juel@captator.dk Mobil: 2348 0003

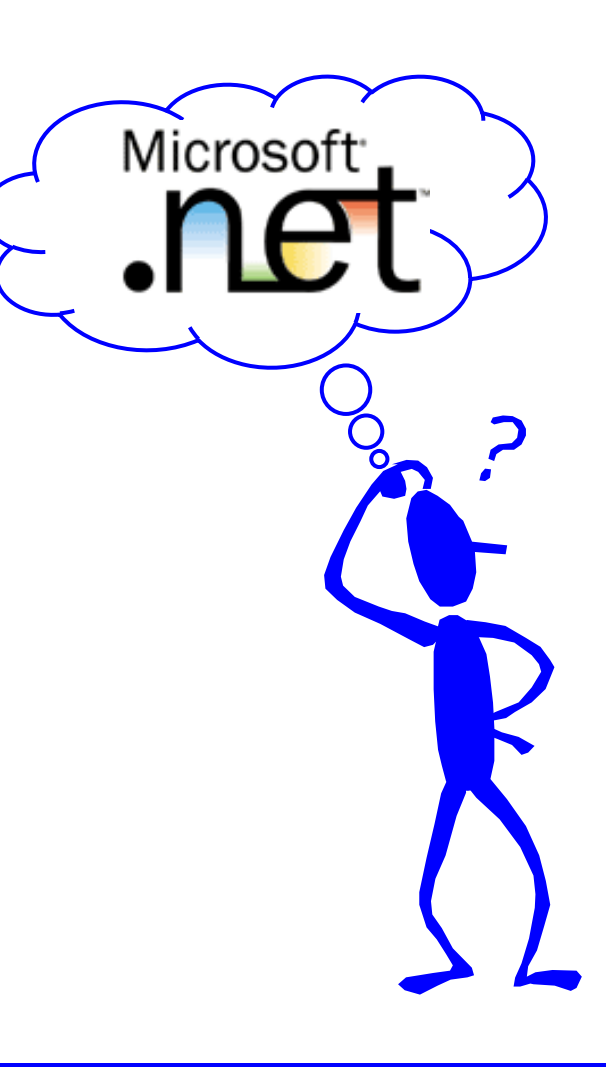

## **Agenda**

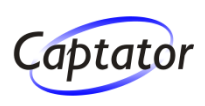

## **MVC overblik**

► Hvorfor?, Hvad?, Hvordan?

### **Fra Controller, over Model til View**

Sammenhængen mellem Controller, Model og View

## **URL routing**

**Eleksibel og generel URL routing** 

## **Håndtering af view data**

Hvordan flyttes data fra Controller til View

## **Redigering af data**

► Håndtering af Form redigering og postbacks

## **Disclamer**

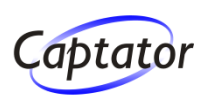

## **Dette foredrag er (stort set) forældet inden I kommer hjem …**

- Dette foredrag bygger på
	- ASP.NET 3.5 Extensions Preview af 9. dec 2007
	- **MVC Toolkit**
	- **ADO.NET Entity Framework beta 3**

## **Nyt preview i forbindelse med MIX08 (5. - 7. marts)**

- Efter MIX08 releasen vil der formentlig komme en række CTP'er frem mod den endelige release
	- Se Scott Gu's blog (weblogs.asp.net/scottgu) med titlen: "ASP.NET MVC Framework Road-Map Update"

### **Men mon ikke koncepterne forbliver nogenlunde som de er på nuværende tidspunkt ?!**

## **ASP.NET web forms**

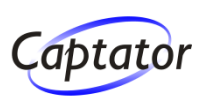

## **ASP.NET web forms**

- bygger på en "Windows forms weboplevelse"
- bygger på en form per side
- bygger på event mekanisme
- bygger på et kontroltræ, hvor kontroller har navn efter, hvor i træet de er placeret
- **Denytter ViewState**
- er i modsætning til "traditionel" web udvikling, hvor siden ofte vil indeholde en form for hver inputformular på siden
- **De fleste public websites har kun et fåtal af sider, hvor alt dette er nødvendigt**
- **Det er svært at skille især kontrol- og user interfacelogik**

## **MVC framework overblik**

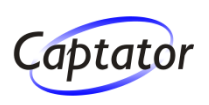

## **Mål med Model View Controller frameworket**

- At sikre en klar adskillelse mellem model, view, controller
- **Model**
	- Model / entitetsobjekter / forretningsobjekter indeholder applikationens tilstand og persisteres ofte i eksempelvis en database

## **View**

Ansvarlig for at displaye brugergrænsefladen

## **Controller**

Håndterer brugerens input, manipulerer modellen og udvælger et view således at den næste side kan vises i brugergrænsefladen

## **MVC framework design principper**

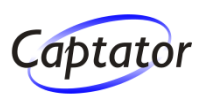

- **Klar adskillelse af ansvar (model, view, controller) Optimeret for TDD baseret udvikling**
	- **> Test Driven Development (test-først programmering)**
- **Extensible / pluggable**
- **URL-mapping komponent, der giver mulighed for pæne og gennemskuelige URL'er**
- **Eksisterende masterpages, web forms og userkontroller kan benyttes som view komponenter**
	- ► Postback-delen af disse kan ikke benyttes!
- **Understøtter derudover alt ikke-UI baseret i ASP.NET**
	- Caching, URL autorisering, session handling etc.

## **Overblik over MVC demoen**

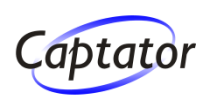

### **Time- og projektregistereringsapplikation**

- Medarbejdere (*Employee*) kan registrere udførte opgaver (*WorkRegistration*) på givne projekter (*Project*)
- Man kan kun registrere på et givet projekt, hvis man har tilladelse (*WorkAllowance*) til at arbejde på projektet

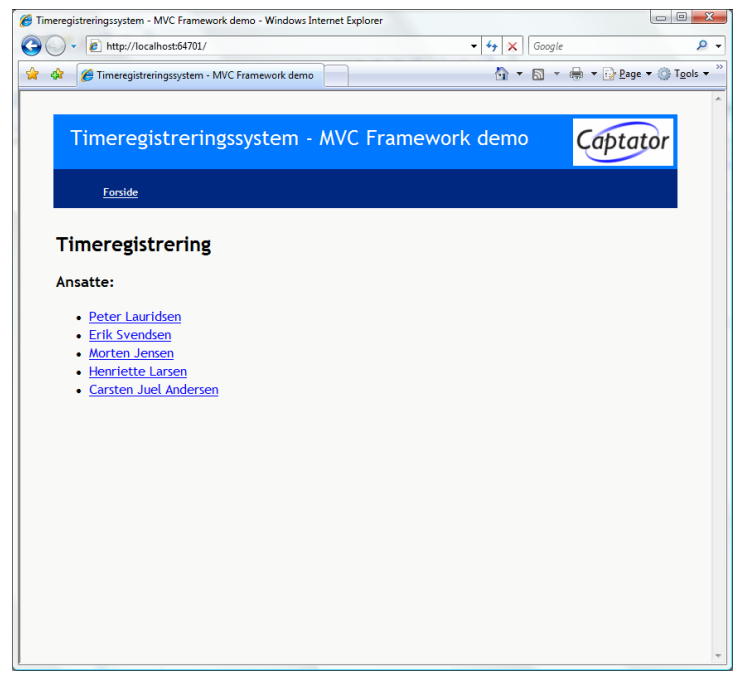

For hvert projekt er der en diskussionsliste. En medarbejder kan oprette et nyt eller besvare et tidligere indlæg *(ProjectDiscussionEntry*)

## **Overblik over den første MVC demo**

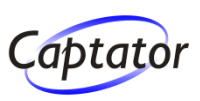

## **I første omgang vil vi se på**

- Medarbejderliste
- **Eiste over den enkelte medarbejders registreringer**
- **Detaljevisning af registrering**

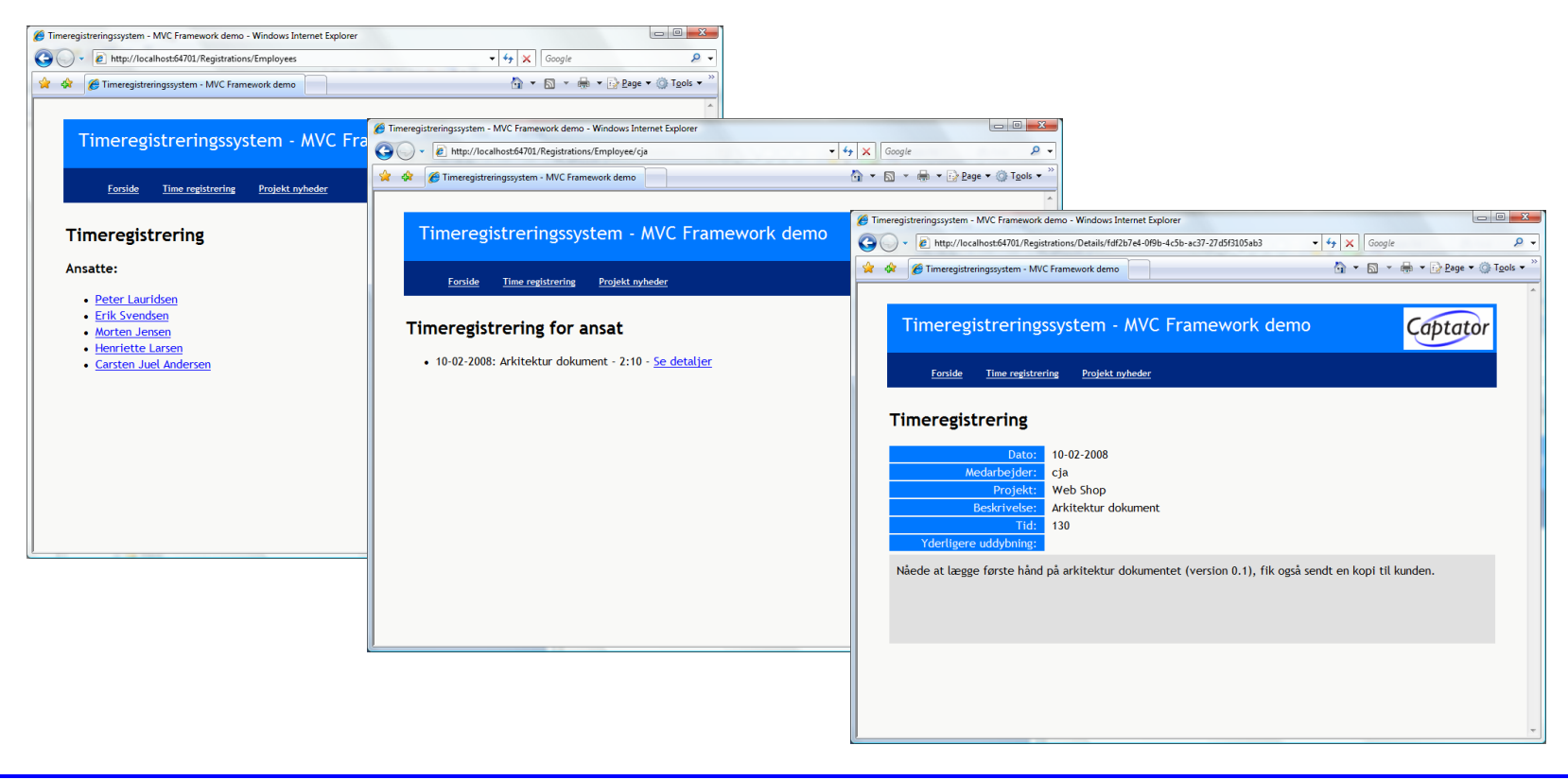

## **Folderstruktur af ASP.NET MVC Applikation Captator**

◆ Der er 3 hovedmapper

## **Controllers**

► Som udgangspunkt er der en klasse for hver controller

## **Models**

En eller flere modeller - f.eks. ved brug af LINQ to SQL eller LINQ to Entities

Anbefaling: Placer model og modelhjælpeklasser i et selvstændigt projekt

### **Views**

- **DED** Undermapper for hver controller
- "Shared" indeholder fælles views

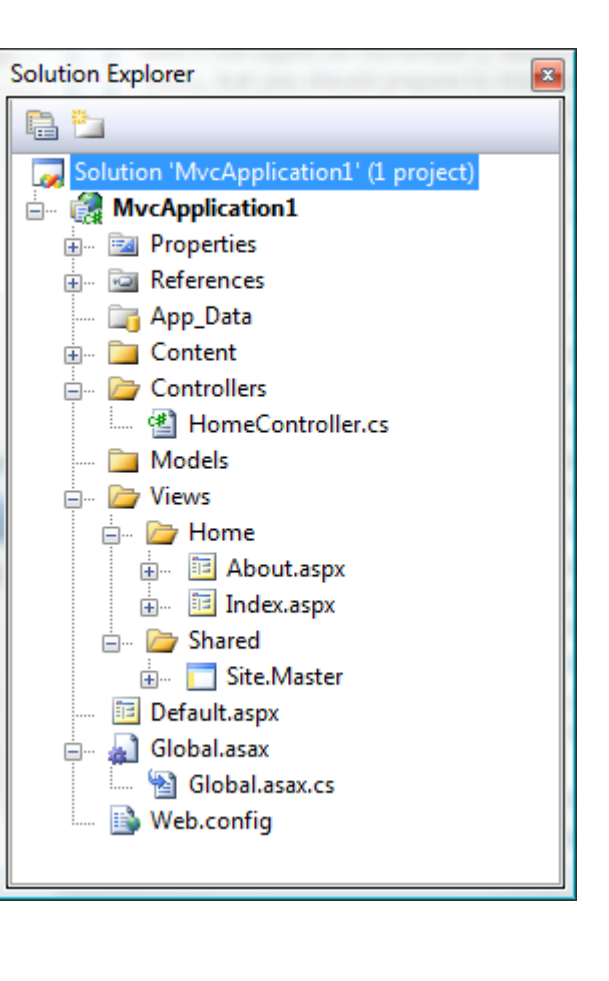

## **Eksekveringsrækkefølge**

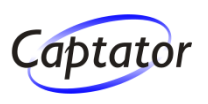

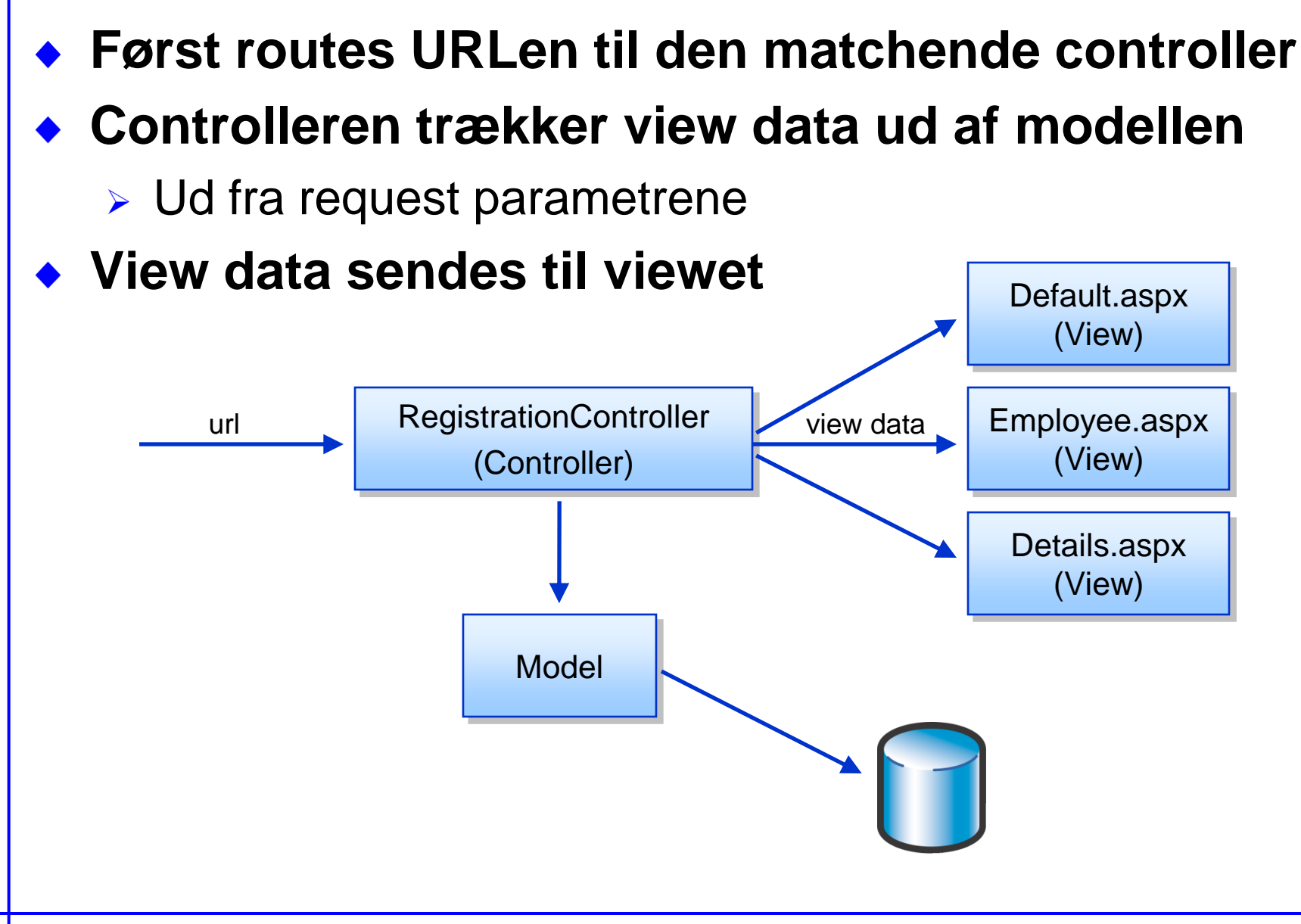

## **RegistrationController**

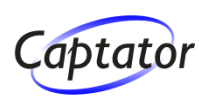

**Controller navn = klassenavn, dog uden "Controller" Actions er metoder på controllerklassen**

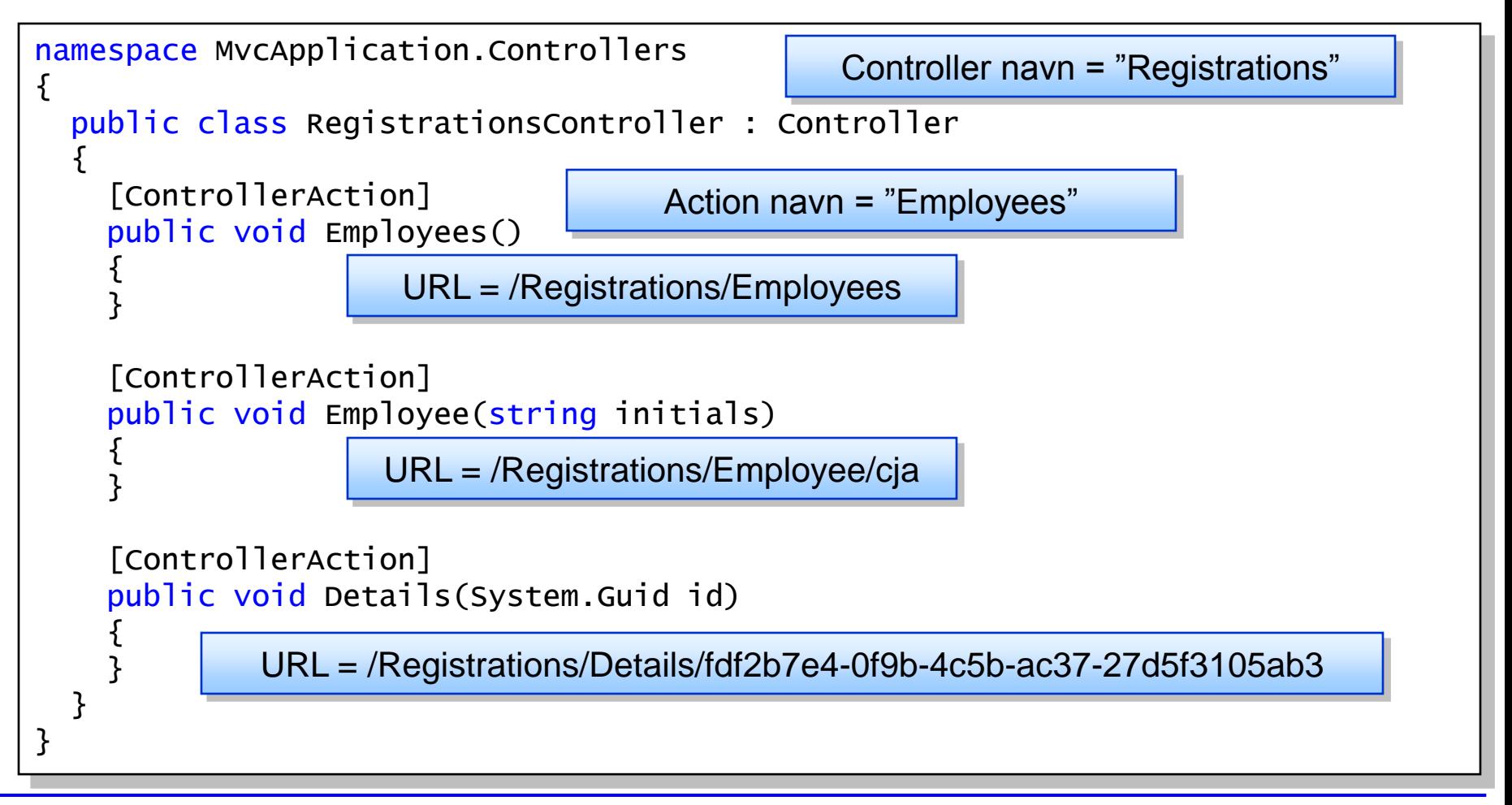

## **RegistrationController - parametre**

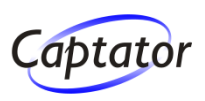

### **En input parameter kan mappes til en variabel i en action metode på forskellig vis**

[ControllerAction] public void Details()

{

}

{ }

{ } System.Guid id =  $new$  System.Guid(Request["id"]);

URL = /Registrations/Details?id=fdf2b7e4-0f9b-4c5b-ac37-27d5f3105ab3

[ControllerAction] public void Details(System.Guid id)

URL = /Registrations/Details?id=fdf2b7e4-0f9b-4c5b-ac37-27d5f3105ab3

[ControllerAction] public void Details(System.Guid id)

URL = /Registrations/Details/fdf2b7e4-0f9b-4c5b-ac37-27d5f3105ab3

### **Modellen**

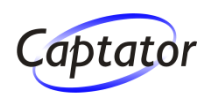

#### **Entitetsmodel genereret ud fra databasen**

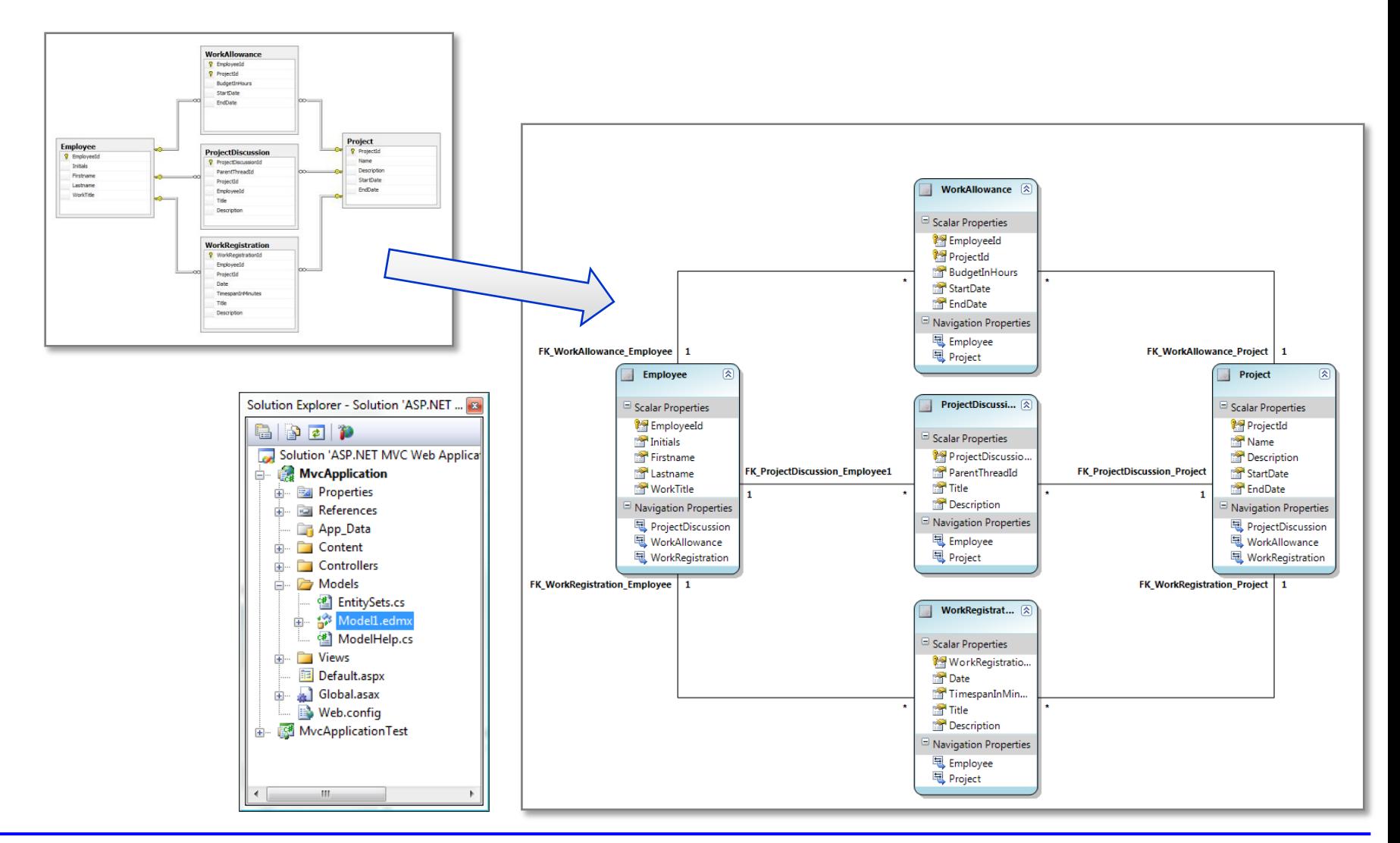

## **En komplet action metode**

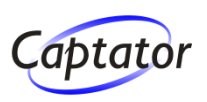

### **Nu kan vi i action metoder**

- hente data fra controlleren
- $\triangleright$  sende data videre til et view

```
namespace MvcApplication.Controllers
\{public class RegistrationsController : Controller
  {
    [ControllerAction]
    public void Employees()
    {
      EmployeeList employees = null;using (Model.Context context = new Model.Context())
      {
         employees = new EmployeeList(context.Employee.ToList<Employee>());
      }
      RenderView("Default", employees);
    } 
  }
}
                                                         Anbefaling:
                                          Flyt tilgang til model (inklusive LINQ-queries)
                                               til klasser i "Model"-namespacet
```
## **Viewet**

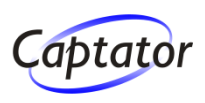

#### **Benyt masterpages, .aspx og .ascx**

- MVC frameworket ligger op til at holde html-koden så simpel som muligt
- **Et view må kun have renderingslogik!**

### **Der benyttes følgende superklasser**

- **> Masterpage** 
	- System.Web.Mvc.ViewMasterPage
- .aspx
	- ► System.Web.Mvc.ViewPage
- .ascx
	- System.Web.Mvc.ViewUserControl

## **Viewet**

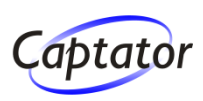

## **View placeres under "Views" mappen**

- ▶ Opret undermappe for hver controller (samme navn som controlleren)
- Placer delte filer i "Shared"

## **Når controller kalder RenderView**

Vælges view i undermappe med samme navn som controller, findes den ikke her vælges view fra Shared

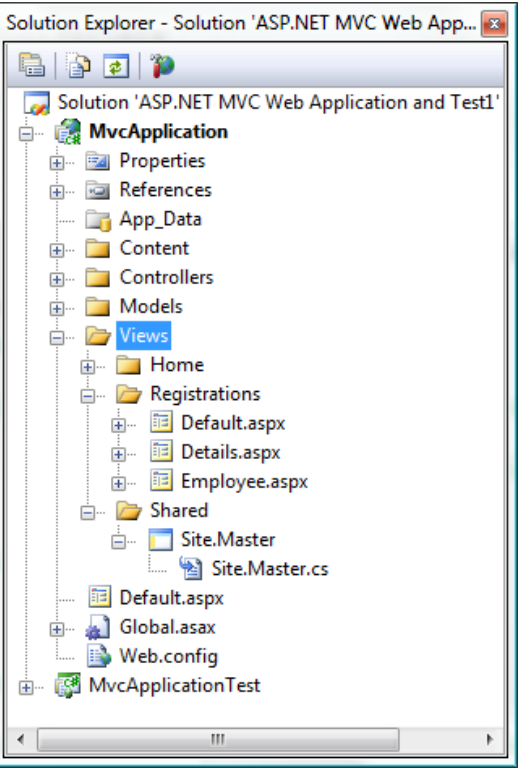

## **Dette er en "out of the box" sammenkædning mellem controller og view**

**Det er muligt at plugge sin egen** håndtering af dette ind i frameworket

## **View**

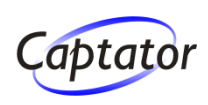

## **Viewet kaldes fra RegistrationsController**

```
[ControllerAction]
public void Employees()
{
  ...
  RenderView("Default", employees);
}
```
## **Brug den generiske version af ViewPage til at angive typen for view data og få typestærk adgang der til**

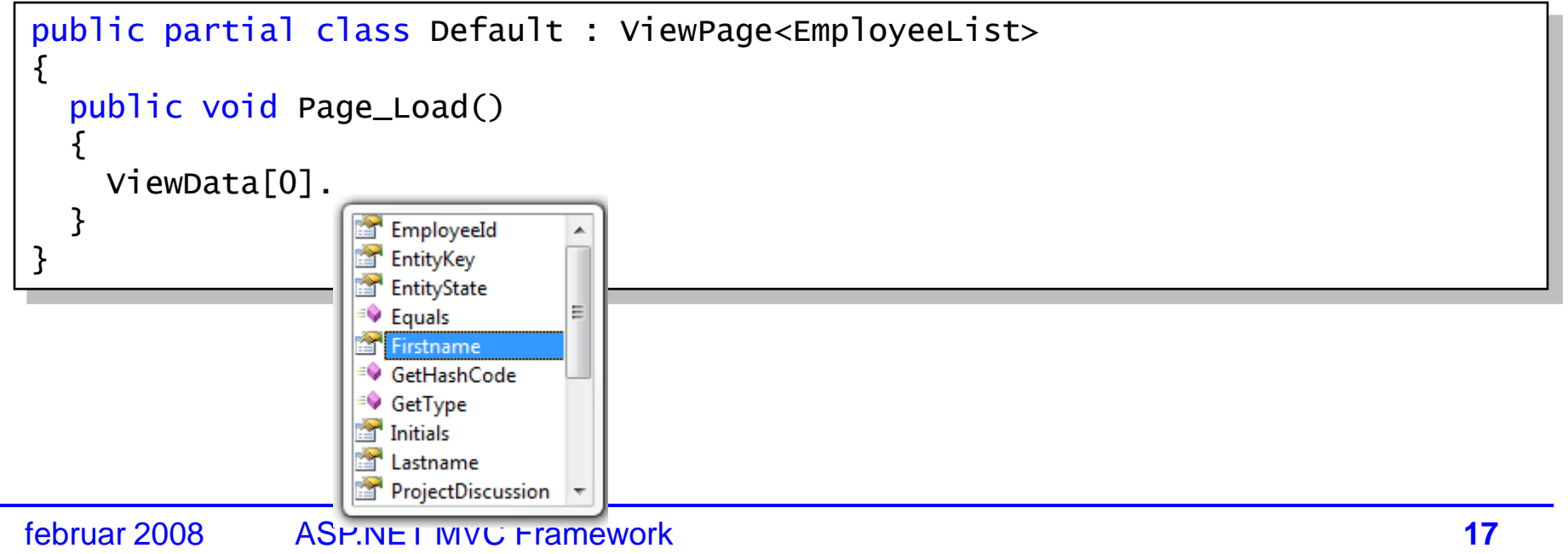

## **Rendering af viewet**

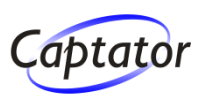

## **2 forskellige principper for rendering**

- 1. via inline code
	- Fordel: Typestærk adgang til view data
	- Ulempe: Serverside kode og HTML "rodet sammen"
- 2. via code behind og ASP.NET kontroller
	- Fordel: Serverside kode og HTML adskilt
	- **> Ulempe: Databinding er typesvag**

**Referencer til andre sider indsættes via htmlhjælpemetoder, således at der ikke er hardkodede links på siden**

## **Rendering af View – via inline code**

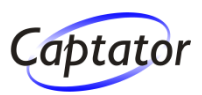

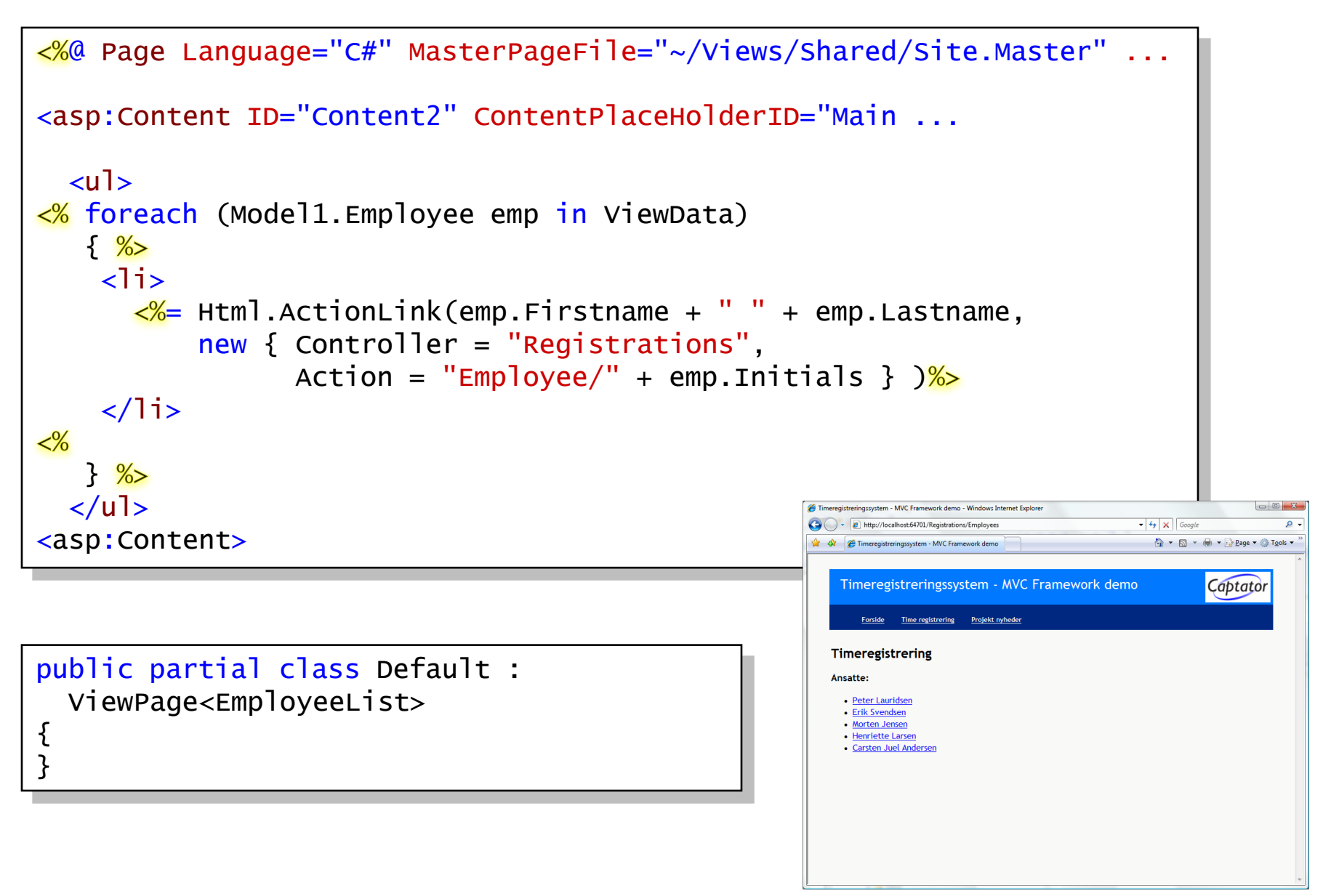

## **View output**

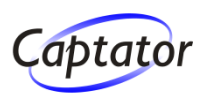

**Output er simpel html uden <form> tags Ingen "lange WebForms ID'er"**

```
...
<div id="maincontent">
  <h2>Timeregistrering</h2>
  <h3>Ansatte:</h3>
  <sub>u</sub></sub>
    <li><a href="/Registrations/Employee/pla">Peter Lauridsen</a></li>
    <li><a href="/Registrations/Employee/esv">Erik Svendsen</a></li>
    <li><a href="/Registrations/Employee/moj">Morten Jensen</a></li>
    <li><a href="/Registrations/Employee/hla">Henriette Larsen</a></li>
    <li><a href="/Registrations/Employee/cja">Carsten Juel Andersen</a></li>
  \langle/ul>
\langlediv\rangle...
```
### **Rendering af view – via code behind**

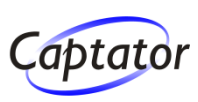

#### **aspx med brug af Repeater**

```
<%@ Page Language="C#" MasterPageFile="~/Views/Shared/Site.Master" ...
<asp:Content ID="Content2" ContentPlaceHolderID="Main ...
   <asp:Repeater ID="repViewEmployees" runat="server"
                           OnItemDataBound="repViewEmployees_ItemDataBound">
      <HeaderTemplate>
          \langle u|</HeaderTemplate>
      <ItemTemplate>
          \langleli\rangle<asp:Literal ID="litLink" runat="server" />
          </li>
                                                                                  Timeregistreringssystem - MVC Framework demo - Windows Internet Explore
      </ItemTemplate>
                                                                                 (C) - c http://localhost:64701/Registrations/Employee
                                                                                                                    \bullet \bullet \times Google
                                                                                  <sup>2</sup> 42 Eimeregistreringssystem - MVC Framework demo
                                                                                                                      4 ▼ 国 ▼ 曲 ▼ → Page ▼ → Tools ▼
      <FooterTemplate>
                                                                                     Timeregistreringssystem - MVC Framework demo
                                                                                                                           Captator
          \langle/ul>
      </FooterTemplate>
                                                                                       Forside Time registrering Projekt nyhede
   </asp:Repeater>
                                                                                   Timeregistrering
                                                                                   Ansatte:
</asp:Content>• Peter Lauridser
                                                                                     • Erik Svendsen
                                                                                     • Morten Jense
                                                                                     Henriette Larse
                                                                                     • Carsten Juel Anderser
```
### **Rendering af view – via code behind**

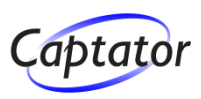

#### **... og den tilsvarende codebehind**

```
public partial class Default : ViewPage<EmployeeList>
{
  public void Page_Load()
  {
    repViewEmployees.DataSource = ViewData;
    repViewEmployees.DataBind();
  }
  protected void repViewEmployees_ItemDataBound(
    object sender, System.Web.UI.WebControls.RepeaterItemEventArgs e)
  {
   if ((e.Item.ItemType == ListItemType.Item)(e.Item.ItemType == ListItemType.Item))
    {f}System.Web.UI.WebControls.Literal litLink =
        (System.Web.UI.WebControls.Literal)FindControl("litLink");
      Employee emp = (Employee)e.Item.DataItem;
      litLink.Text = Html.ActionLink(
                       emp.Firstname + " " + emp.Lastname,
                       new { Controller = "Registrations", 
                             Action = "Employee/" + emp. Initials };
    }
```
}

}

## **Html.ActionLink helper metode**

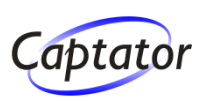

### **HtmlHelper er del af MVCToolkit**

HtmlHelper kan tilgåes i Views via Html property

**ActionLink benytter den opsatte routing af controllere og actions til at skabe et link herudfra**

## **Eksempler på brug**

**EXALD** Kald parameterløs action på den kaldende controller

Html.ActionLink("linktekst", "actionName");

▶ Kald vilkårlig controller og action evt. med parametre

> Her benyttes en overload med en anonym klasse

```
Html.ActionLink("linktekst", 
                new { Controller = "Registrations", 
                       Action = "Employee",
                       Initials = "cja" } );
```
## **Anden MVC demo – URL routing**

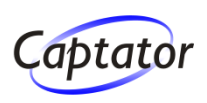

## **MVC indeholder en fleksibel URL routing mekanisme**

- ► RouteTable (liste af routing regler) opbygges ved applikationens opstart
- > Når et request modtages sendes det gennem routing systemet
- Hvis der findes et match kaldes den matchende controller, ellers fejler requestet

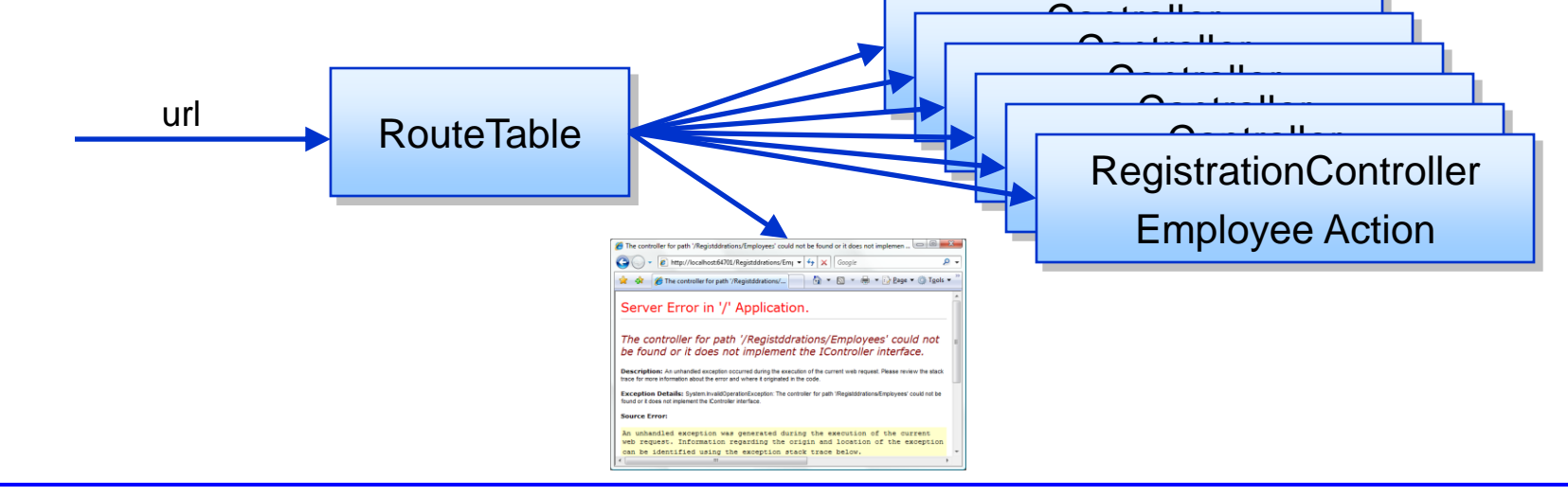

## **URL routing**

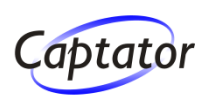

### **Default placering for opsætning af routing er i Global.asax.cs**

```
public class Global : System.Web.HttpApplication
{f}protected void Application_Start(object sender, EventArgs e)
  {
     RouteTable.Routes.Add(new Route
     {
       Url = "[controller]/[action]/[id]",
       Defaults = new { action = "Index", id = (string) null },
       RouteHandler = typeof(MvCRouteHandler)Solution Explorer - Solution 'MycApplication1' ...
     });
                                                                          8 9 7 9 4 P
                                                                          Solution 'MvcApplication1' (1 project)
                                                                          Example MvcApplication1
     RouteTable.Routes.Add(new Route
                                                                           Ed Properties
                                                                             References
     {
                                                                             App_Data
                                                                           The Content
       Ur1 = "Default.argv".Controllers
                                                                             Models
       Defaults = new \{ controller = "Home",Niews
                             action = "Index", 
                                                                             iii Default.aspx
                                                                             Global.asax
                             id = (string) null,
                                                                             E Global.asax.c
                                                                             Web.config
       RouteHandler = typeof(MvcRouteHandler)
     });
  }
}
```
## **URL routing – Url specifikation**

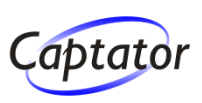

## **En Url specifikation kan være**

- en eksakt Url
- $\triangleright$  en templated Url
- $\triangleright$  eller en kombination

 $Ur1 = "Min/Side"$ 

Url = "[controller]/[action]/[id]"

Url = "Min/[action]/[controller]"

### **En Route skal kunne fastlægge controller og action**

- ved at [controller] og [action] indgår i URL
- ▶ eller ved at controller og action defineres som Defaults

```
RouteTable.Routes.Add(new Route
\{Ur1 = "Min/Side",Defaults = new { controller = "MinController",
                   action = "Side"),
  RouteHandler = typeof(MvCRouteHandler)});
```
## **URL routing – Url specifikation**

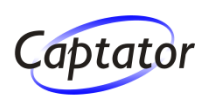

## **Templated Url**

Url = "[controller]/[action]/[id]"

#### > "[tekst]" angiver en parameter

Ovenstående vil blandt andet matche følgende

/Home/Default – Hvis der findes en HomeController med en Default action og en default værdi for "id" der er null

/Registration/Employee/20

– Hvis der findes en HomeController med en Employee action

## **URL routing – fra Route til Controller (1)**

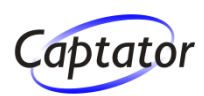

## **Med følgende Route og Url**

```
new Route
\{Url = "[controller]/[action]/[id]",
  Defaults = new { action = "Index", id = (string) null},RouteHandler = typeof(MvCRouteHandler)});
```
/Registration/Employee/20

### **Vil Route skabe et RouteData objekt**

```
public class RouteData
\{public RouteData();
  public Route Route { get; set; }
  public IDictionary<string, object> Values { get; }
}
```
#### **Med en IDictionary indeholdende**

```
"Controller" = "Registration"
"Action" = "Employee"
"Td" = 20
```
## **URL routing – fra Route til Controller (2)**

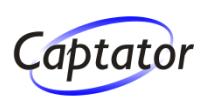

## **RequestContext sendes til en RouteHandler**

```
public class RequestContext
```
{

}

{

```
public RequestContext(IHttpContext httpContext, RouteData routeData);
public IHttpContext HttpContext { get; internal set; }
public RouteData RouteData { get; internal set; }
```
public interface IRouteHandler

```
IHttpHandler GetHttpHandler(RequestContext requestContext);
```
#### **MvcRouteHandler kalder den konkrete action i den givne controller** }

public class MvcRouteHandler : IRouteHandler { ... }

### **Routing systemet er fleksibelt og kan benyttes i non-MVC scenarier**

Implementer blot egen RouteHandler

## **URL routing – mange parametre**

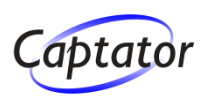

## **Eksempel på brug af adskillige parametre**

```
public new Route
{
 Url = "Registrations/Employee/[initials]/[year]/[month]/[day]",
 Defaults = new { controller = "Registrations", action = "Employee",
                  year = (int?)null, month = (int?)null.day = (int?)nullRouteHandler = typeof(MvCRouteHandler)});
```
### **Giver mulighed for at følgende URLer routes …**

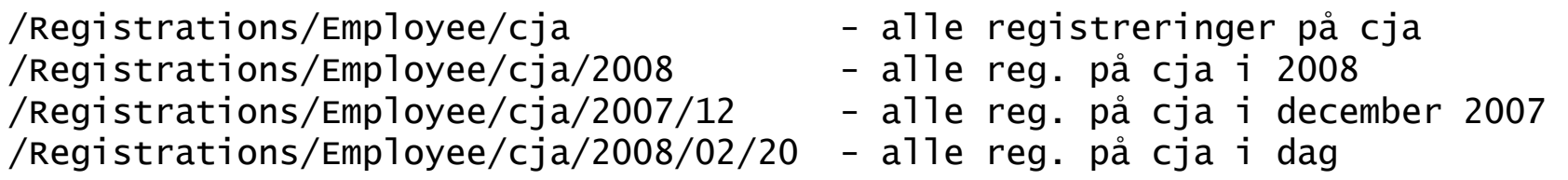

### **… til følgende action**

[ControllerAction] public void Employee(string initials, int? year, int? month, int? day)

```
{
  ...
}
```
## **Url routing – validering af parametre**

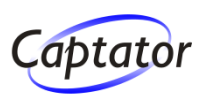

### **De enkelte tokens (parametre) i Url'en kan også valideres**

```
new Route
{
  Url = "Registrations/Employee/[initials]/[year]/[month]/[day]",
  Defaults = new { controller = "Registrations", action = "Employee",
                     year = (int?)null, month = (int?)null,day = (int?)null },
  Validation = new { initials = \mathbb{Q}^{\prime\prime}\backslash p\{L\} {3,4}" }
  RouteHandler = typeof(MvCRouteHandler)});
```
**Dette resulterer i at "initials" skal være 3-4 bogstaver (letters) for, at denne Route kan benyttes**

## **Url routing – udgående url'er**

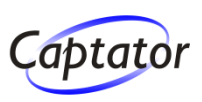

**For at routing reglerne kan være fuldstændigt afkoblede, er det også nødvendigt at kunne oprette links ud fra de samme regler**

## **Benyt HtmlHelper instansen til links**

 $\triangleright$  Html. ActionLink

Html.ActionLink("linktekst", new { controller = "Home", action = "Default" } );

**Benyt Controller.RedirectToAction til at redirigere til en anden side**

RedirectToAction udløser en Response.Redirect

RedirectToAction( new { controller="Home" action="Default" } );

## **Tredje MVC demo – fra controller til view**

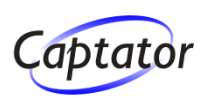

**Views må kun bero på de data Controller leverer ViewData overføres fra Controller til View**

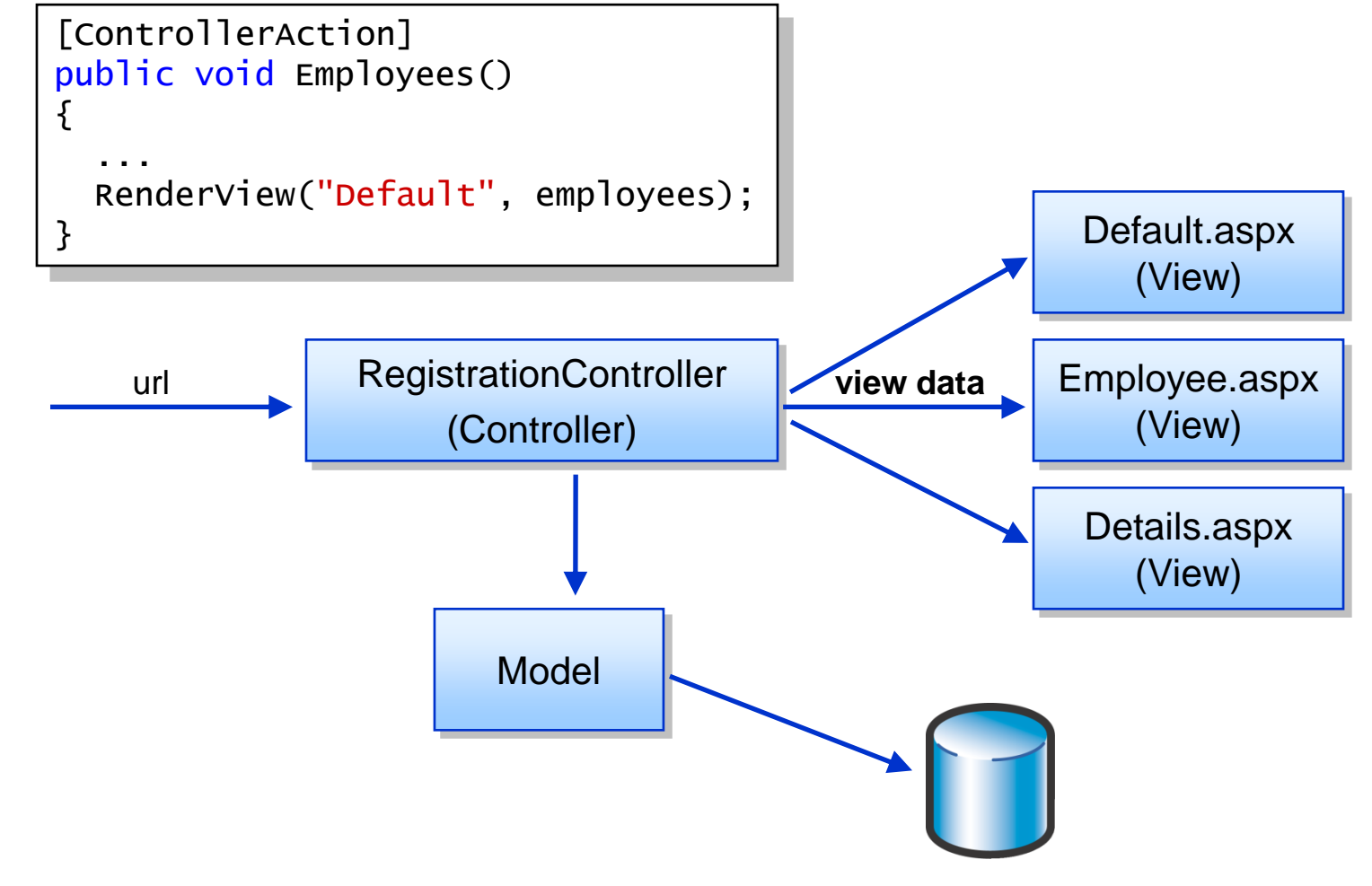

## **Overførsel af ViewData til viewet**

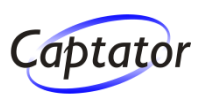

**Siden med timerregistreringer for ansat skal udvides til også at vise stamoplysninger om ansat**

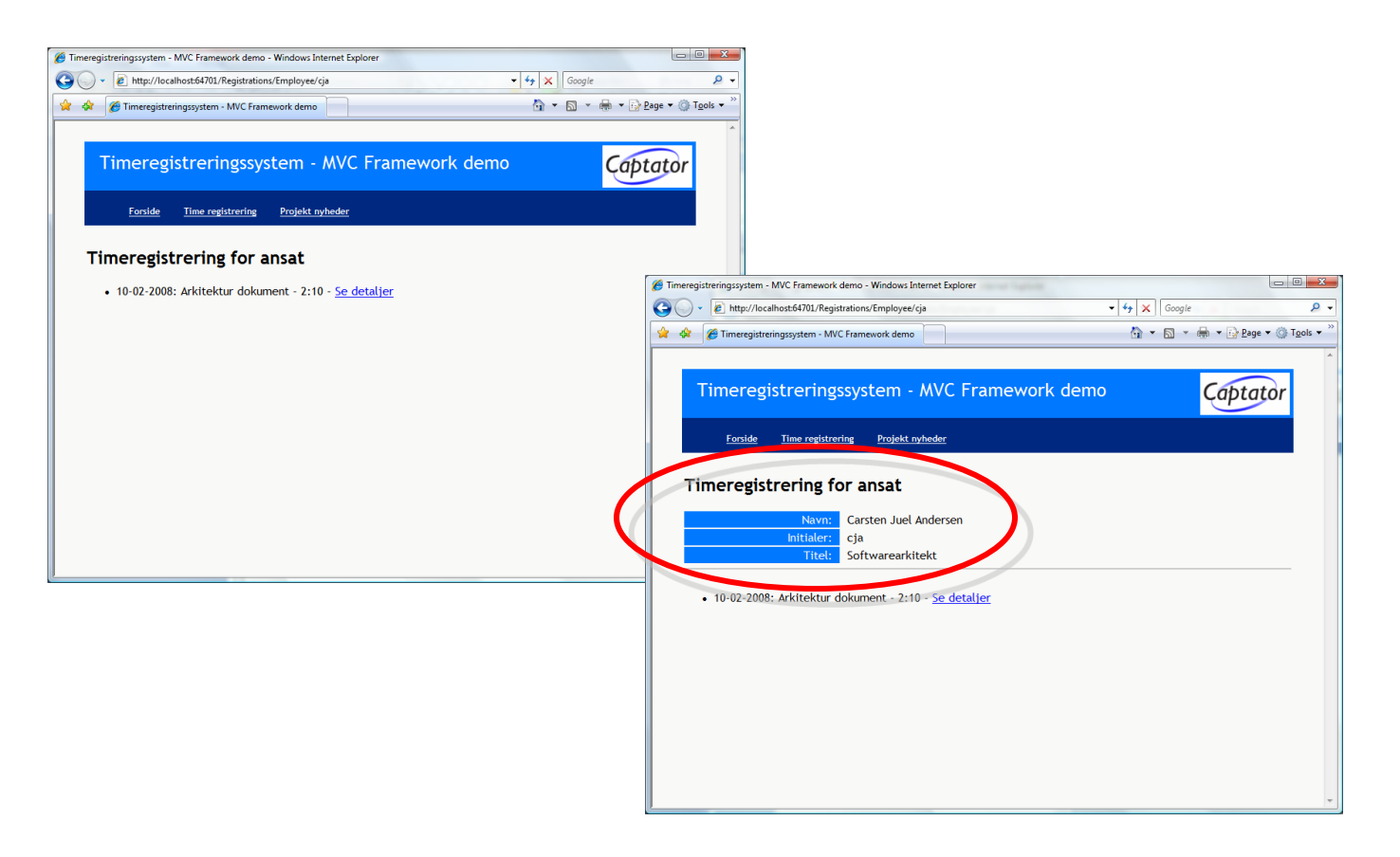

## **Typesvag overførsel af ViewData**

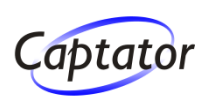

## **I controlleren kan ViewData tilføjes typesvagt …**

```
[ControllerAction]
public void Employee(string initials, int? year, int? month, int? day)
\left\{ \right\}// Her hentes data fra modellen
  ViewData["Employee"] = employee;
  ViewData["Registrations"] = registrations;
  RenderView("Employee");
}
```
### **… til følgende view**

public partial class Employee : ViewPage { }

```
@ Page Language="C#" MasterPageFile="~/Views/Shared/Site.Master" ...
...
Navn: <%= ((Employee)ViewData["Employee"]).Firstname %>
...
\ll foreach (Model1.WorkRegistration wr in
                    ((WorkRegistrationList)ViewData["Registrations"]))
\frac{9}{2} ...
```
## **Typestærk overførsel af ViewData (1)**

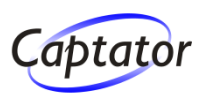

### **Ved hjælp af et specifikt ViewData-objekt …**

```
public class EmployeeViewData
\{public Model.Employee Employee { get; set; }
  public Model.WorkRegistrationList RegList { get; set; }
}
```
### **… kan ViewData tilføjes typestærkt i controlleren …**

```
[ControllerAction]
public void Employee(string initials, int? year, int? month, int? day)
{
  // Her hentes data fra modellen
  RenderView("Employee",
              new Views.Registrations.EmployeeViewData
                  \{ Employee = employee, RegList = registrations \} );
}
```
## **Typestærk overførsel af ViewData (2)**

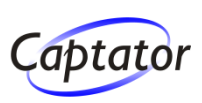

### **og ved at tilføje ViewData-klassen som typeparameter på viewet**

public partial class Employee : ViewPage<EmployeeViewData> { }

### **… er der typestærk adgang til ViewData:**

```
@ Page Language="C#" MasterPageFile="~/Views/Shared/Site.Master" ...
...
  Navn: \lt\% - ViewData.Employee.Firstname \frac{\%}{\%}...
  \langle u|\ll foreach (Model1.WorkRegistration wr in ViewData.RegList)
   \frac{9}{2}<li><%= wr.Date.ToShortDateString() %> : <%= wr.Title %> -
         = ConvertToReadableTime(wr.TimespanInMinutes) -
         \leq Html.ActionLink("Se detaljer",
             new { Action="Details", Id=wr.WorkRegistrationId }) %>
    </li>
\langle\% \rangle \frac{\%}{\%}\langle/ul>
...
```
## **Brug af ViewUserControl (1)**

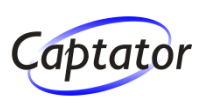

- **UserControls kan benyttes til at minimere dubleret kode, når dele af layout/funktionalitet går igen fra side til side** (det er der jo ikke noget nyt i)
- ◆ ViewUserControl indsættes på et view nøjagtigt **som UserControls indsættes i web forms**

```
<%@ Page Language="C#" MasterPageFile="~/Views/Shared/Site.Master" ...
<%@ Register src="EmployeeDetailsControl.ascx"
             tagname="EmployeeDetailsControl" tagprefix="uc1" 
...
<uc1:EmployeeDetailsControl ID="EmployeeDetailsControl1"
```

```
ViewDataKey="Employee" runat="server" />
```
- **ViewData kan være identisk med sidens …**
	- **… eller være en udsnit af de oprindelige ViewData**
		- ► Hvis ViewDataKey property er sat

Anbefaling: Gør ViewUserControl typestærk og benyt ViewDataKey

...

## **Brug af ViewUserControl (2)**

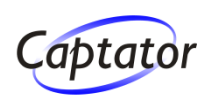

## **Gør ViewData på ViewUserControl typestærk …**

public partial class EmployeeDetailsControl : ViewUserControl<Employee> { }

### **… således at der er typestærk tilgang til data:**

 $\ll 2$  Control Language="C#" CodeBehind="EmployeeDetailsControl.as $dx$ .cs" ...

Navn:  $\lt^{\%}$  ViewData.Firstname  $\gg \lt^{\%}$  ViewData.Lastname $\gg$ 

### ◆ På viewet sikres, at Employee sendes til **ViewUserControl ved at sætte ViewDataKey**

... <uc1:EmployeeDetailsControl ID="EmployeeDetailsControl1"  $V$ iewDataKey="TheEmployee" rund  $t$ ="server" />

"TheEmployee" skal være en property på viewets ViewData af typen Employee

...

...

## **Fjerde MVC demo – forms og post data**

*A* Timer  $\bullet$ ☆ ☆

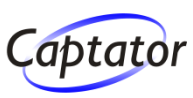

## **Opret ny timeregistrering**

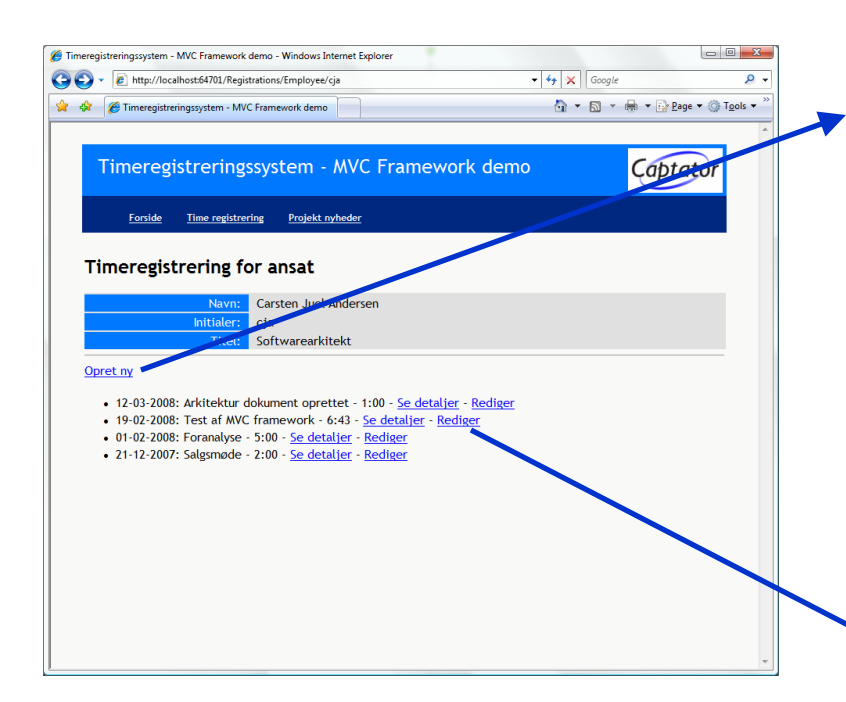

#### **Redigering af eksisterende timeregistreringer**

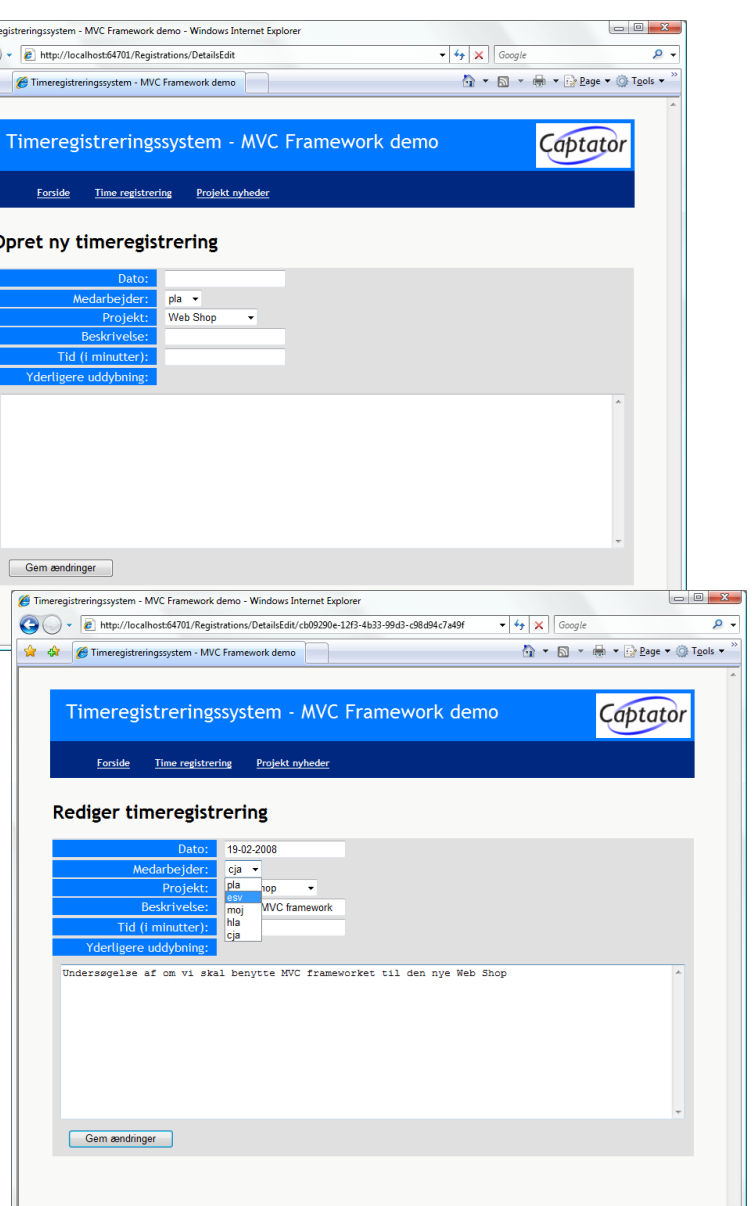

## **Forms og post data - eksekveringsfølge**

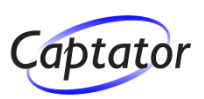

### **En action skaber data - en anden opdaterer data**

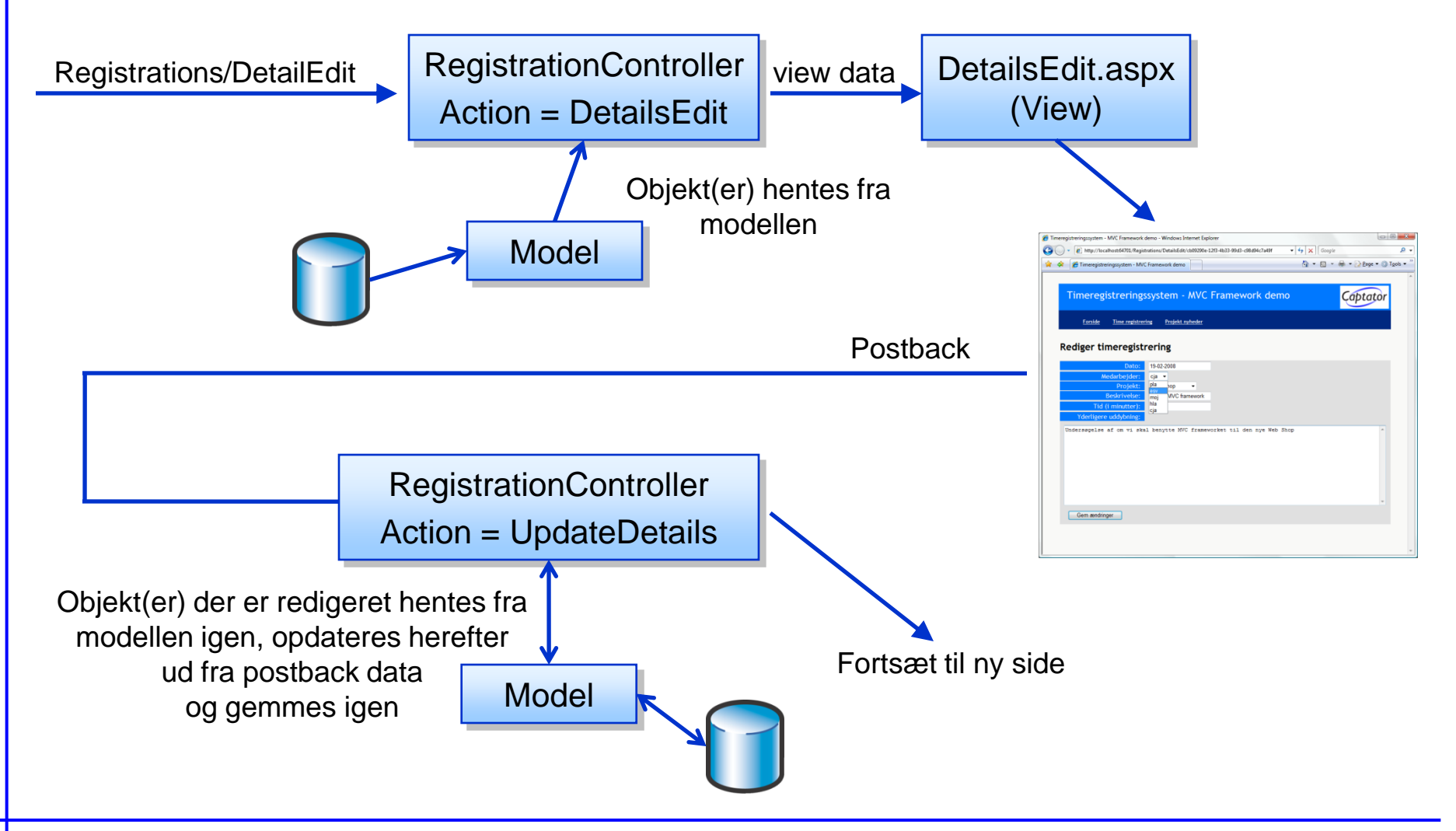

## **Redigering af eksisterende objekt (1)**

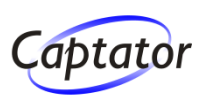

### **Først oprettes links til opret og rediger controllere:**

```
<%@ Page Language="C#" MasterPageFile="~/Views/Shared/Site.Master" ...
...
\leq Html.ActionLink("Opret ny", new { Action="DetailsEdit" }) \gg...
\ll foreach (Model1.WorkRegistration wr in ViewState.RegList)
   \frac{9}{2} ...
\leq Html.ActionLink("Rediger", new { Action="DetailsEdit",
                                         Id=wr.WorkRegistrationId }) %>
\langle\% \rangle \frac{\%}{\%}
```
### **DetailsEdit action**

```
[ControllerAction]
public void DetailsEdit(System.Guid id)
{f}WorkRegistration wr = // Hentes fra modellen
  RenderView("DetailsEdit", wr);
}
```
## **Redigering af eksisterende objekt (2)**

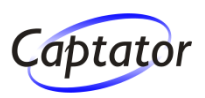

### **DetailsEdit oprettes med typestærk ViewData**

public partial class DetailsEdit : ViewPage<WorkRegistration> { }

#### **DetailsEdit aspx**

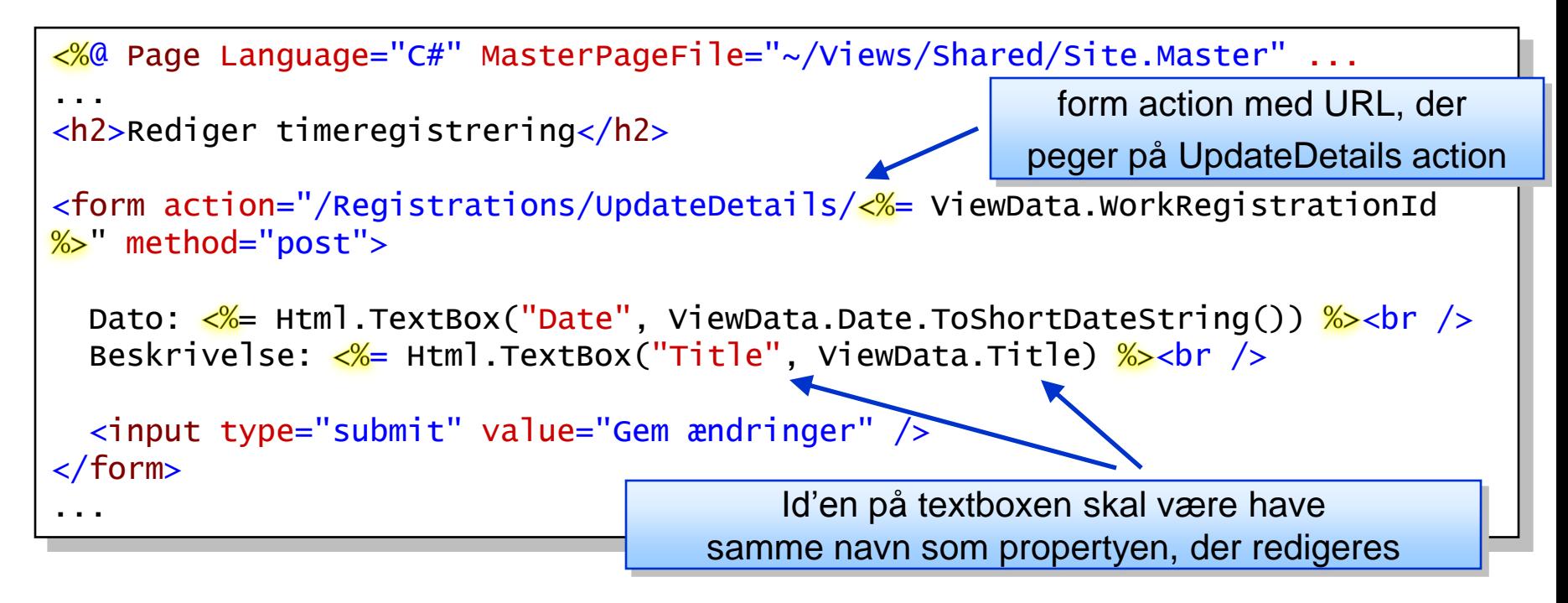

## **Redigering af eksisterende objekt (3)**

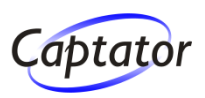

#### **Html uden ViewState og "lange id'er"**

```
...
<h2>Rediger timeregistrering</h2>
<form action="/Registrations/UpdateDetails/cb09290e-12f3-4b33-99d3-
c98d94c7a49f" method="post">
 Dato: <input id="Date" name="Date" size="20" value="19-02-2008"><br />
  Beskrivelse:<input id="Title" name="Title" size="20" value="Test af MVC 
framework"><br />
  <input type="submit" value="Gem ændringer" />
</form>
...
```
## **Redigering af eksisterende objekt (4)**

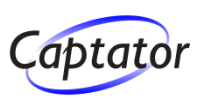

## **Update action**

Form og get-parametre mappes automatisk til input parametre på action

```
[ControllerAction]
public void UpdateDetails(System.Guid id, System.DateTime date, 
                    int timespanInMinutes, string title, string description)
{
 WorkRegistration wr;
 wr = // Hent eksisterende objekt fra modellen
 wr.Date = date.Date;
 wr.TimespanInMinutes = timespanInMinutes;
 wr.Title = title;
 wr.Description = description;
 // Gem objektet i modellen
  RedirectToAction("Employees");
}
```
## **Populering af dropdowns (1)**

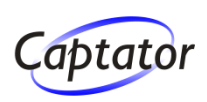

### **Vi mangler at håndtere lister …**

**… så der oprettes en dedikeret ViewData klasse …**

```
public class WorkRegistrationEditViewData
\{public WorkRegistration Wr { get; set; }
  public EmployeeList Employees { get; set; }
  public ProjectList Projects { get; set; }
}
```
### **… og i controller action'en DetailsEdit tilføjes lister**

```
[ControllerAction]
public void DetailsEdit (System.Guid id)
{
  WorkRegistrationEditViewData wrEdit = new WorkRegistrationEditViewData();
  wrEdit.Wr = \frac{1}{2} Hent WorkRegistration objekt fra modellen
  wrEdit.Employees = // Hent alle Employees
  wrEdit.Projects = // Hent alle Projects
  RenderView("DetailsEdit", wrEdit);
}
```
## **Populering af dropdowns (2)**

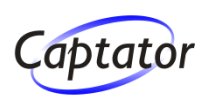

### **Brug af HtmlHelper-metoden Select**

```
...
<form action="/Registrations/UpdateDetails/ =ViewData.Wr.WorkRegistrationId. 
ToString() \frac{\%}{\%}" method="post">
...
Dato: \leq%= Html.TextBox("Date", ViewData.Wr.Date.ToShortDateString())%> < br />
Medarbejder: <%= Html.Select("EmployeeId", ViewData.Employees,
                  (object)ViewData.Wr.Employee.EmployeeId.ToString()))\frac{1}{2} hr />
  ...
  <input type="submit" value="Gem ændringer" />
</form>
...
```
#### **I den anvendte overload tager Html.Select imod**

- $\triangleright$  Id
- $\triangleright$  Listen, der skal displayes
- **Det valgte elements key**

# **Tilføj opret funktionalitet (1)**

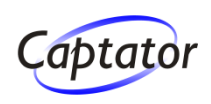

### **Controller action'en DetailsEdit tilrettes, så input parameteren id bliver nullable**

```
[ControllerAction]
public void DetailsEdit (System.Guid? id)
{
 WorkRegistrationEditViewData wrEdit = new WorkRegistrationEditViewData();
 if (id.HasValue)
  {
   wrEdit.Wr = \frac{1}{2} Hent WorkRegistration objekt fra modellen
  }
 wrEdit.Employees = // Hent alle Employees
 wrEdit.Projects = \frac{1}{2} Hent alle Projects
  RenderView("DetailsEdit", wrEdit);
}
```
Wr-property på ViewData sættes til null, hvis det drejer sig om oprettelse af ny WorkRegistration

# **Tilføj opret funktionalitet (2)**

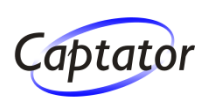

### **For at lette koden i viewets ascx-template oprettes en IsNew property i code behind**

```
public partial class DetailsEdit : ViewPage<WorkRegistrationEditViewData>
\{protected bool IsNew;
  public void Page_Load()
  {
    ISNew = (ViewData.Wr == null:
  }
}
```
### **Udsnit af viewets ascx-template**

Der sættes tomme strenge ind i input, hvis det er opret:

```
<u><% if</u> (IsNew) { <u>%</u>><h2>Opret ny timeregistrering</h2>
\langle\% } else { \frac{\%}{\%} <h2>Rediger timeregistrering</h2>\langle\% } \frac{\%}{\%}<form action="/Registrations/UpdateDetails/<%= (IsNew) ?
                 : ViewData.Wr.WorkRegistrationId.ToString() %>" method="post">
  Dato: \lt^{\%} Html.TextBox("Date", (IsNew) ?
                                    : ViewData.Wr.Date.ToShortDateString())\frac{\%}{\%} <br />
...
```
# **Tilføj opret funktionalitet (3)**

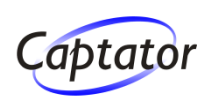

## **Update action tilrettes, så den kan håndtere opret**

```
[ControllerAction]
public void UpdateDetails(System.Guid? id, System.DateTime date, 
                    int timespanInMinutes, string title, string description)
{
 WorkRegistration wr;
 if (id.HasValue)
   wr = // Hent eksisterende objekt fra modellen
 else
  {
   wr = new Model1.WorkRegion();
   wr. WorkRegionId = System.Guid.NewGuid();
  }
 wr.Date = date.Date;
 wr.TimespanInMinutes = timespanInMinutes;
 wr. Emplove = // Hent employee fra modellen ud fra id
 wr.Project = // Hent project fra modellen ud fra id
 wr.Title = title:
 wr.Description = description;
 // Gem objekt i modellen
 RedirectToAction("Employees");
}
```
## **Simplificer update action**

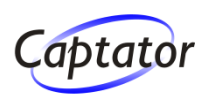

## **anvend UpdateFrom(Request.Form)**

Mapper form-parametre direkte ind på model objekt

```
februar 2008 ASP.NET MVC Framework 51
[ControllerAction]
public void UpdateDetails(System.Guid? id)
{
  WorkRegistration wr;
  if (id.HasValue)
    wr = // hent eksisterende objekt fra model
  else
  {
    wr = new Model1.WorkRegion();
    wr. WorkRegionId = System.Guid.NewGuid();
  }
  wr.UpdateFrom(Request.Form);
  // Hack - det ser ikke ud til at referencer håndteres af UpdateFrom
           det må være en fejl i den nuværende version
  wr. Emplove = // Hent employee ud fra key fra
               // new System.Guid(Request.Form["employeeId"]));
  wr.Project = // Hent på tilsvarende vis project
  // Gem objekt i modellen og foretag en redirect
  ...
```
## **ASP.NET MVC Framework**

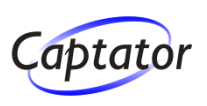

### **MVC Framework er et alternativ til web forms**

Ikke en afløser!

## **MVC har klare styrker så længe, det drejer sig om visning af data**

- JavaScript, CSS m.v. bliver lettere tilgængelig, når sideopbygning er simplere (simplere ID'er m.v.)
- Den klare opdeling mellem forretningslogik og UI-del

## **Web forms har klart fordele (endnu i hvert tilfælde) når det kommer til redigering og kompleks brugerinteraktion**

## **Spørgsmål**

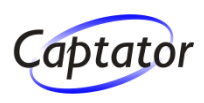

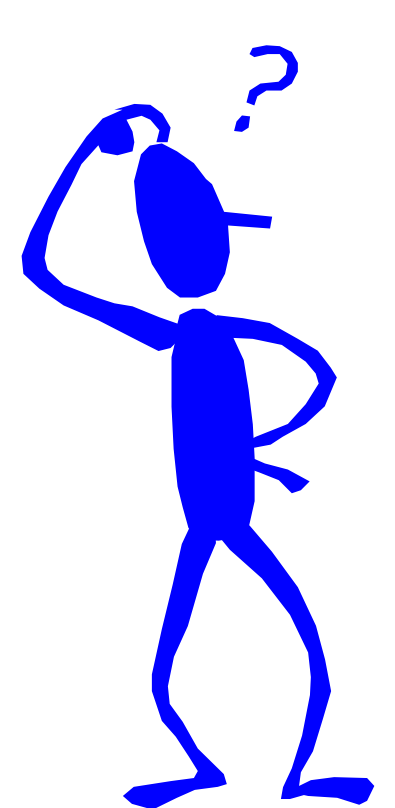

# **[www.captator.dk](http://www.captator.dk/)**

nyheder, artikler, information, ...